## VEKO BRAND VFD INVERTER BASIC DEFAULT SETTINGS AND ADJUSTING INSTRUCTIONS

 **The complete manual is available on our website, but following are the basic settings for your machine.**

 **Refer to the picture below for the key pad buttons. Certain codes are factory pre-set and cannot be changed by the operator. Other codes can only be changed while in the OFF position, so to make things easier, always press the STOP/RES button first to put the VFD in the off position for code adjustment. Your screen will show a flashing 0.000**

**PRG- This is the button to adjust your settings. Press it once and the codes will open up. The first set of codes are P0 settings. When you want to modify a code, press the ENTER button and the first code in the group will appear. Press ENTER again and the setting in that code will show as a blinking number. Using the UP or DOWN arrow keys will change the code. For codes with larger numbers and decimal places, you can use the RIGHT arrow key to move the decimal place, then use the UP and DOWN keys to adjust the numbers. Once you have set your code, press the ENTER button again and the code will be set and the display will move to the next code in line. If you want to skip to a different code, just hit the UP or DOWN arrow until you have reached the code you want to change. Once your codes have all been changed, simply hit the PRG button twice and you will be back to the screen blinking 0.000. At this point you can press RUN to put the machine in motion**

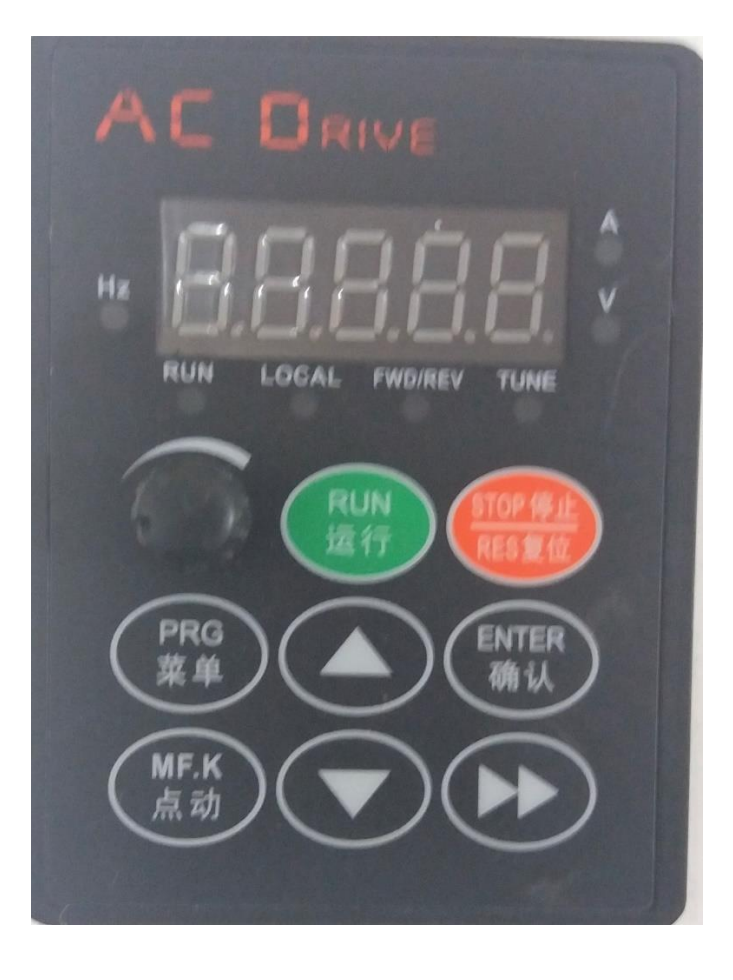

## **EXAMPLE:**

- **1. STOP/RES press this button**
- **2. \*0.000\* 0.000 will be flashing**
- **3. PRG press this button**
- **4. P0 P0 will be displayed**
- **5. ENTER press this button**
- **6. P0 000 P0 000 will be displayed with blinking digits- this will be the current setting 9. UP-Down or Sideways arrows - use these arrows to change the code**

 **10. ENTER Pressing enter will set the new code and advance you to the next code** 

 **11. ENTER Pressing enter again will display the code in that line.**

 **By repeating the process you can check the settings of each of your codes and adjust them as necessary.**

 **If you want to go to one of the higher number codes such as P0-189, just hold the up arrow button and it will scroll up rapidly.**

 **Once you are finished with you adjustments, press the PRG button and it will return you to the screen showing 0.000 and you are ready to run the VFD.** 

 **NOTE: If you have set the VFD to manual mode, you will need to press the RUN button to start the VFD.**

## **DEFAULT CODES FOR THE BRIDGEMILL MACHINE**

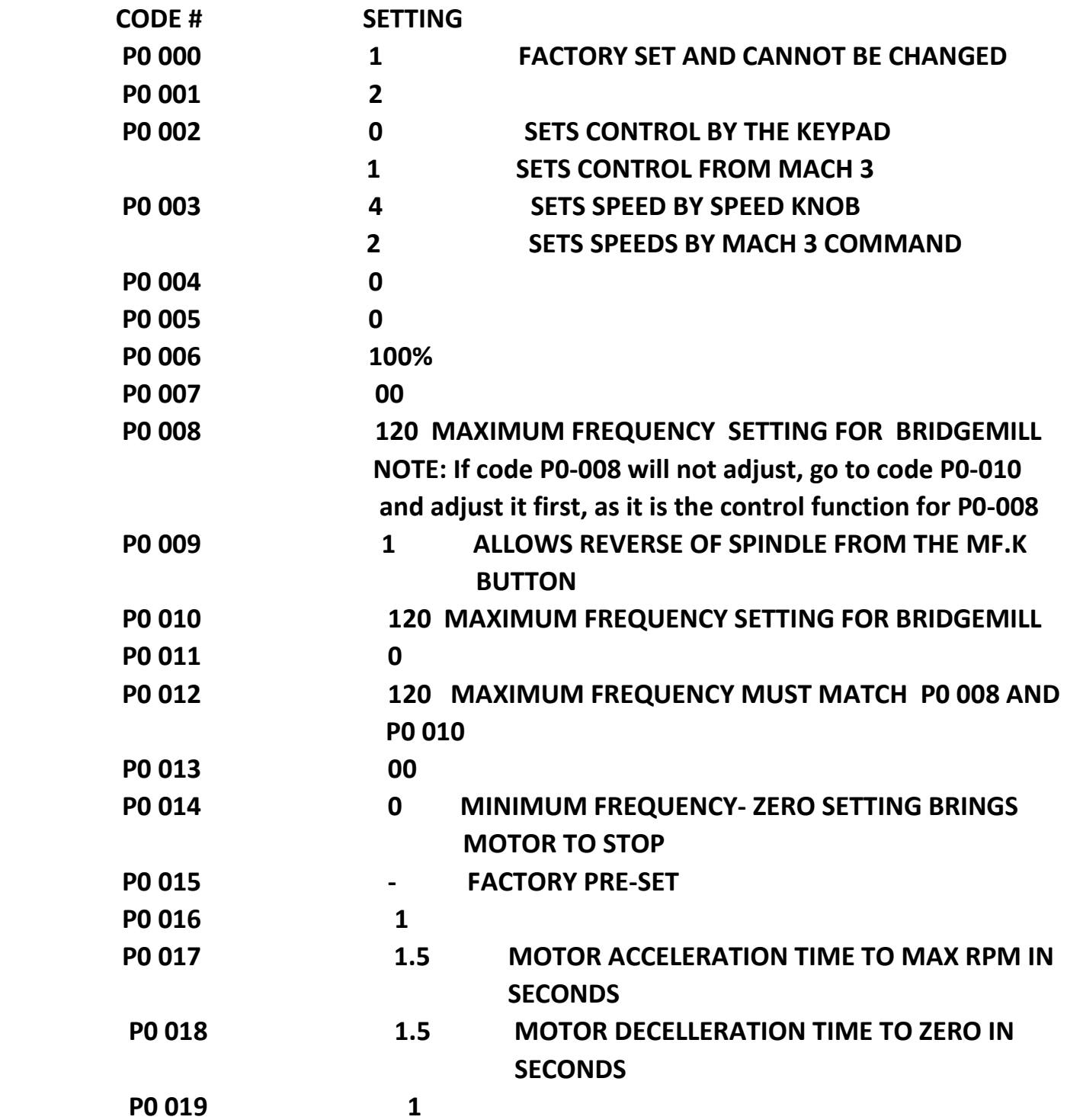

 **P0 020 -028 Are technical setting done by the factory**

 **P0-029 – P0-034 are the setting to match the motors on your machine. These Are pre-set at the factory, but we suggest you check them to be sure they match the following settings.** 

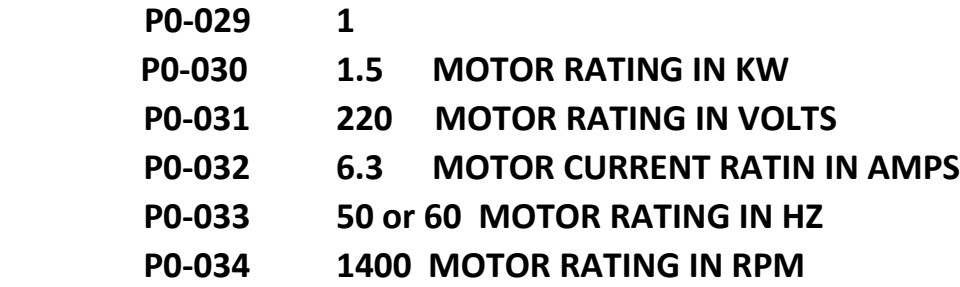

 **Each of your machine motors has a spec tag attached, and you can verify these settings on that tag and adjust them if necessary.**

 **P0-035 – P0-187 are more technical settings from the factory.**

- **P0-188 2 ALLOWS REVERSING THE SPINDLE WITH THE MfK BUTTON**
	- **1 ALLOWS REVERSIN OF SPINDLE ONLY IN MACH 3 CONTROL**
- **P0-189 0 STOP/RES WORKS ONLY IN MANUAL MODE**
	- **1 STOP/RES WORKS IN ALL MODES**

 **P0-190 – P0-426 are more technical setting from the factory.**